## **FRANSEN GERRITS**

## **Snelkoppeling 'MIJN FG' op beginscherm plaatsen**

Om snel en eenvoudig gebruik te kunnen maken van uw klantportaal adviseren wij u om een snelkoppeling op het startscherm van uw smartphone te plaatsen. Onderstaand volgt een korte instructie.

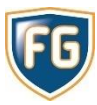

Wanneer u onderstaande instructies uitvoert komt er een icoontje op het beginscherm van uw smartphone te staan. Als u dit icoontje vervolgens aanklikt komt u rechtstreeks op uw klantportaal terecht.

## Snelkoppeling op het beginscherm plaatsen in iOS

- Open de website [www.mijnFG.nl](http://www.mijnfg.nl/) in iOS Safari
- Tik op het deel-icon in de navigatiebalk (vierkant met pijl omhoog)
- Veeg in de onderste rij van het deel-menu naar links of rechts
- Tik op de optie 'Voeg toe aan beginscherm'

## Snelkoppeling op het beginscherm plaatsen met Android

- Open de website [www.mijnFG.nl](http://www.mijnfg.nl/) in Google Chrome
- Tik nu rechtsboven op het menu-icoontje (drie verticale stippen)
- Selecteer de optie '(sneltoets) Toevoegen aan startscherm'

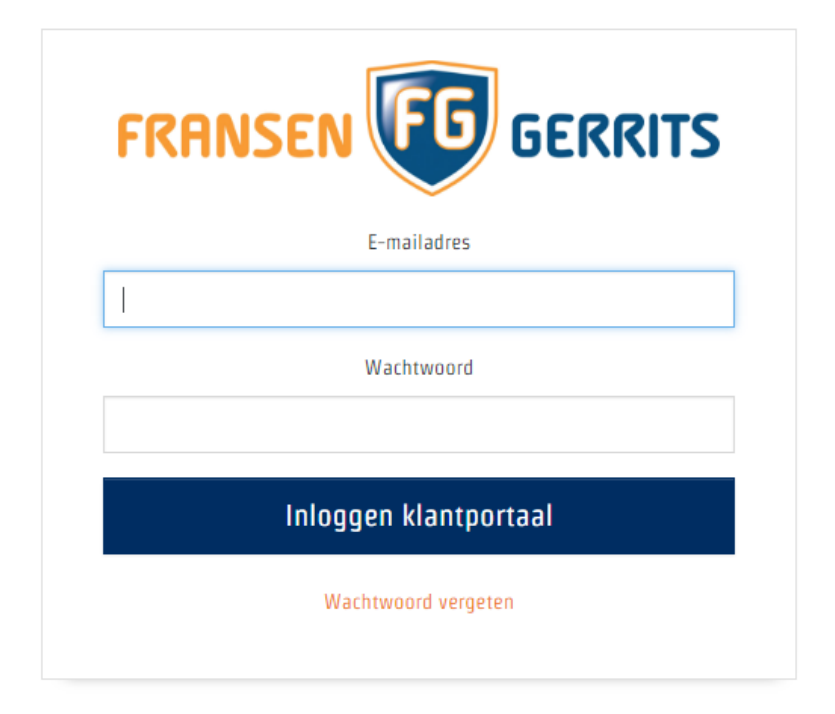

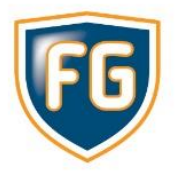